### **Flow chart of CWC**

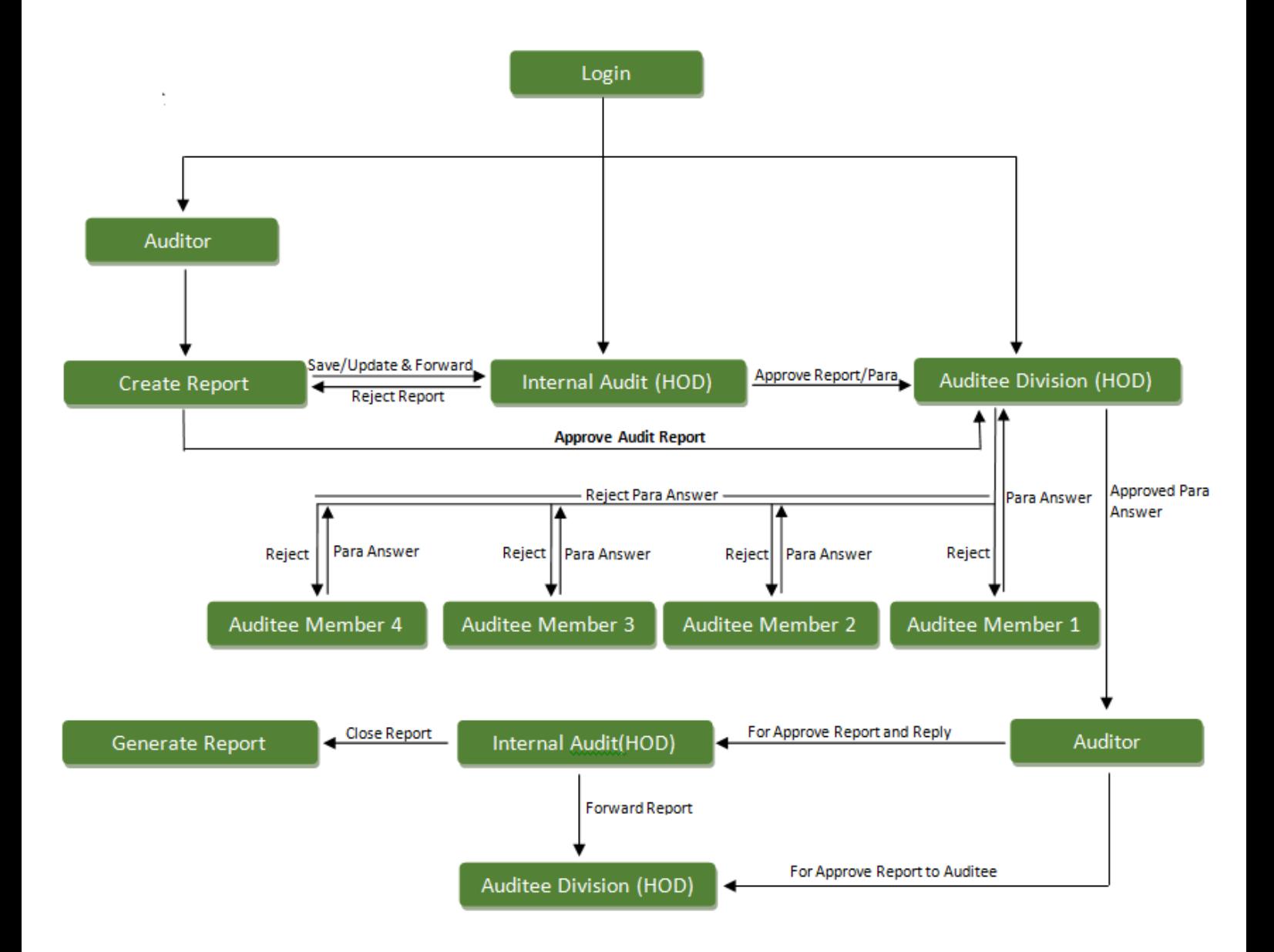

### **CWC Internal Audit User Manual**

**1. Login**: Enter Login Credentials given to you by CWC and Click on Login Button, if you don't

Remember password please click on "Forgot Password link".

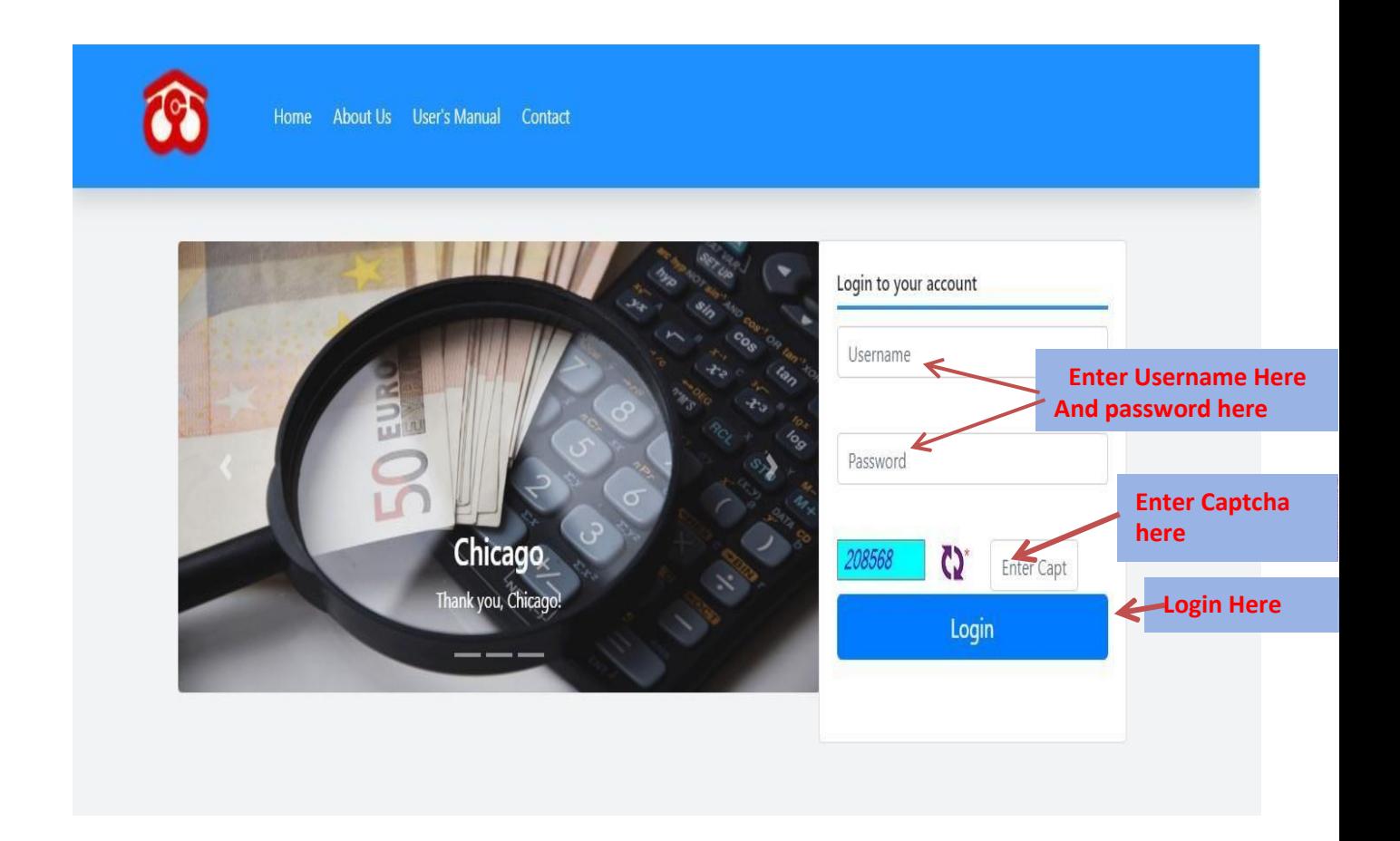

**2. Dashboard:** All the information regarding Action plan will be shown to you on Dashboard. Click on pie chart segments to see detailed information about each division.

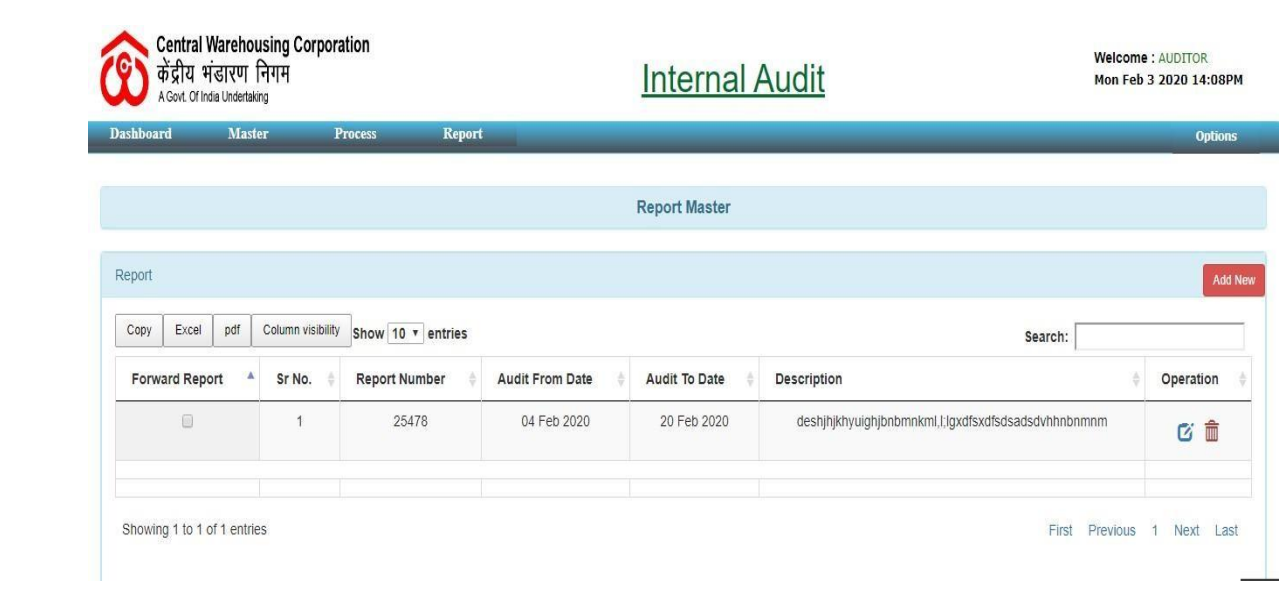

**3. Division Master:** Edit a particular division. Click on any record on graph to see further information.

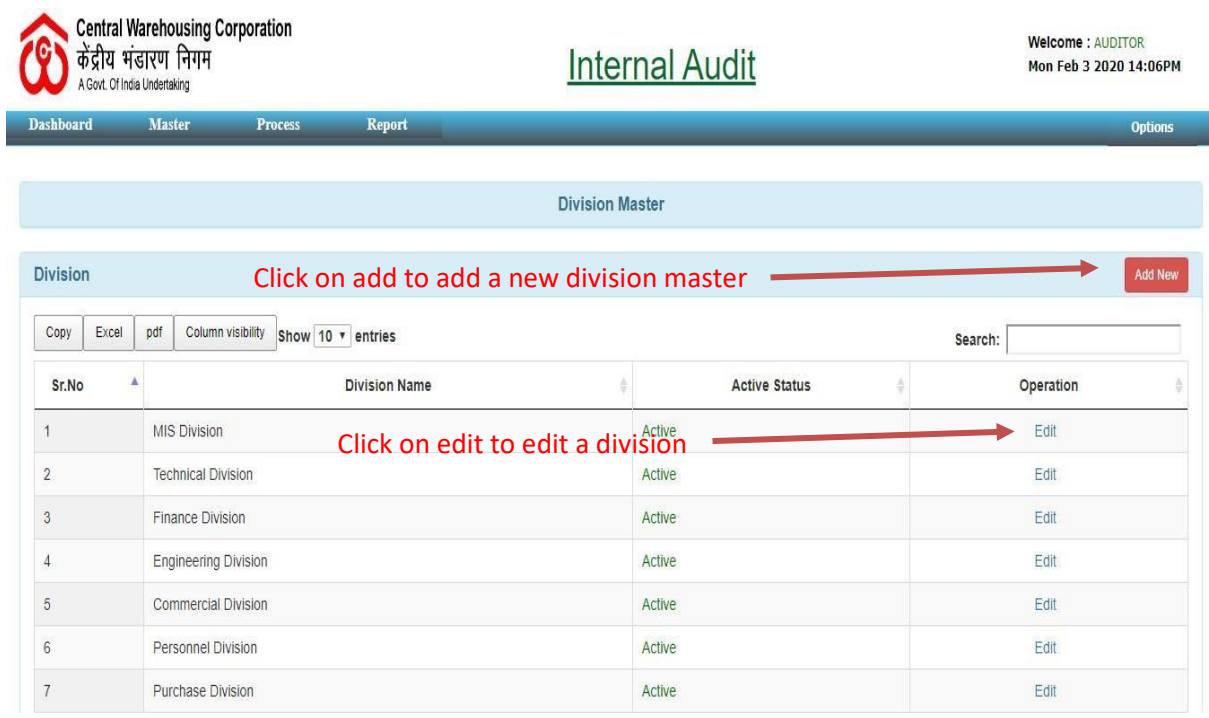

Add Division: To add new division specify division name and click on save

option to save created division**.**

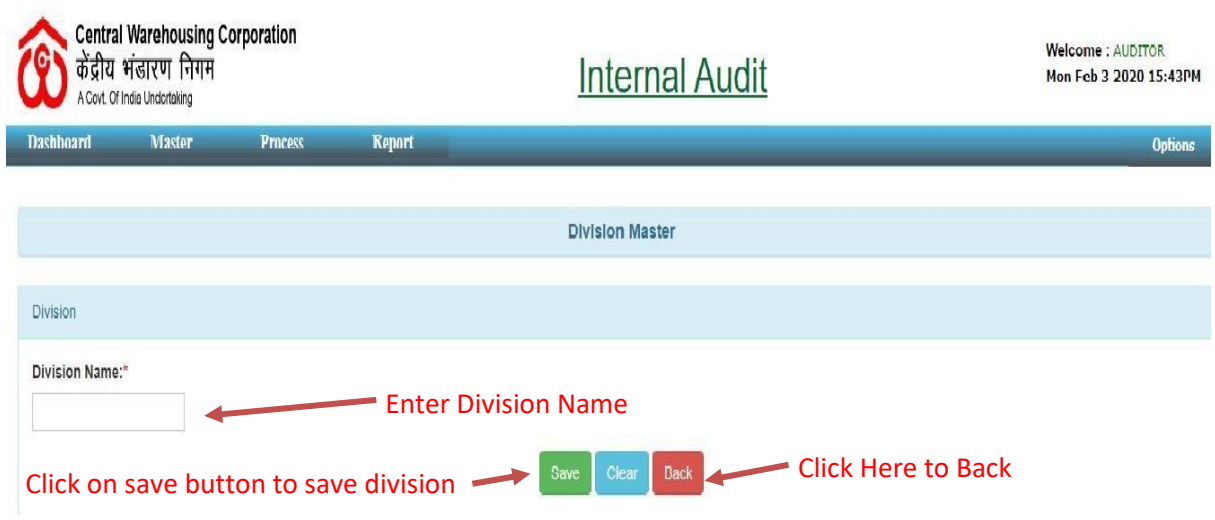

**4. Region Master:** All information about region master shown here.

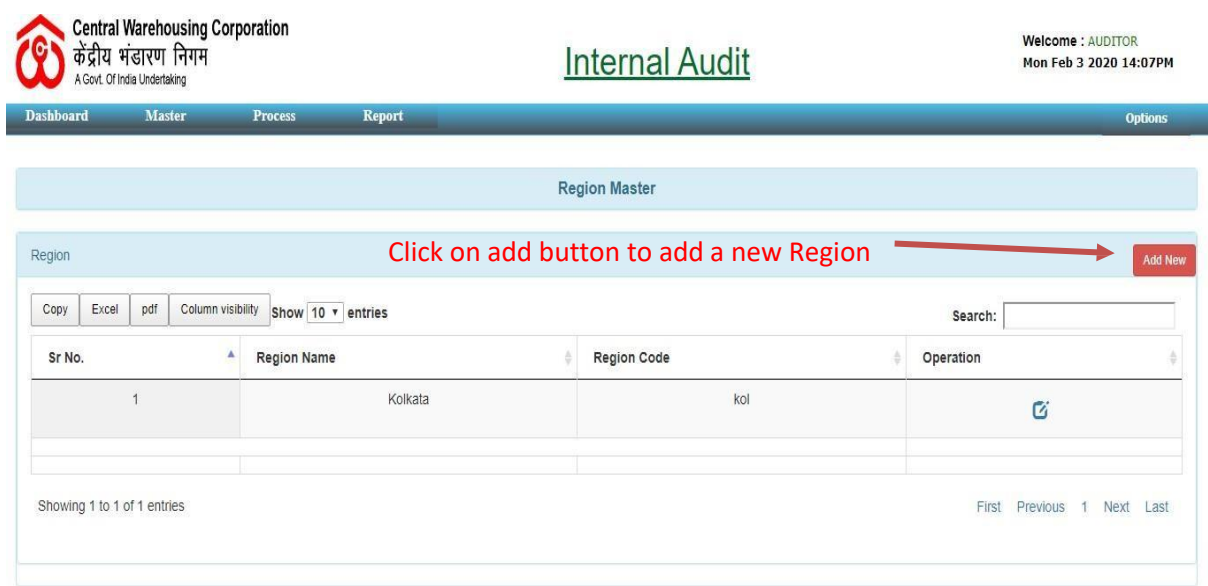

Add New Region: To add new Region Master specify Region name and click on save option to save created Region.

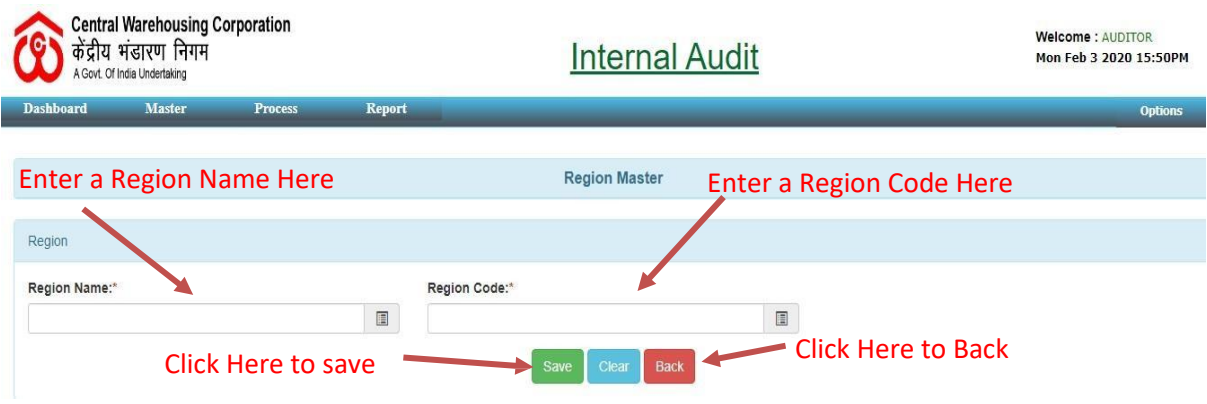

**5. Ware House Master:** All information about warehouse master shown here.

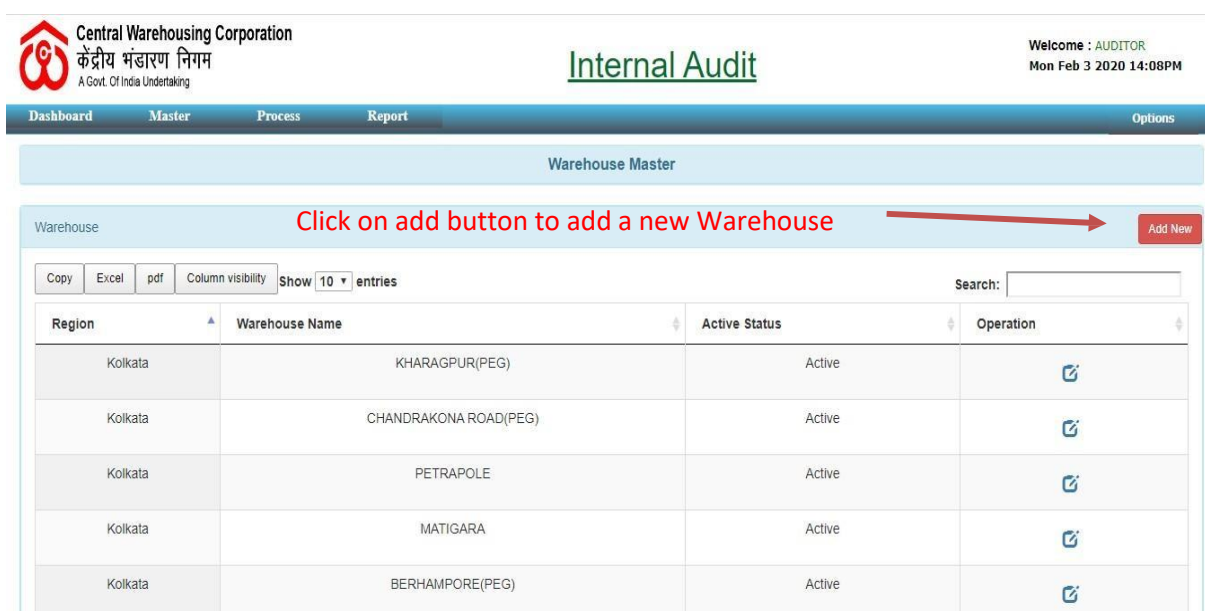

**Add New Warehouse:** To add new Warehouse specify Region name and click on save option to save created Warehouse.

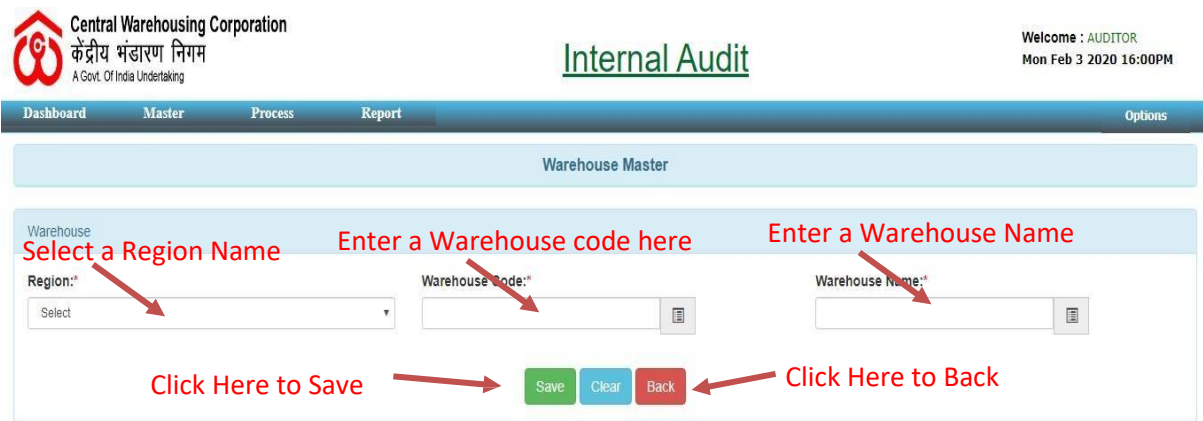

**6. Report Master:** All information about report master shown here.

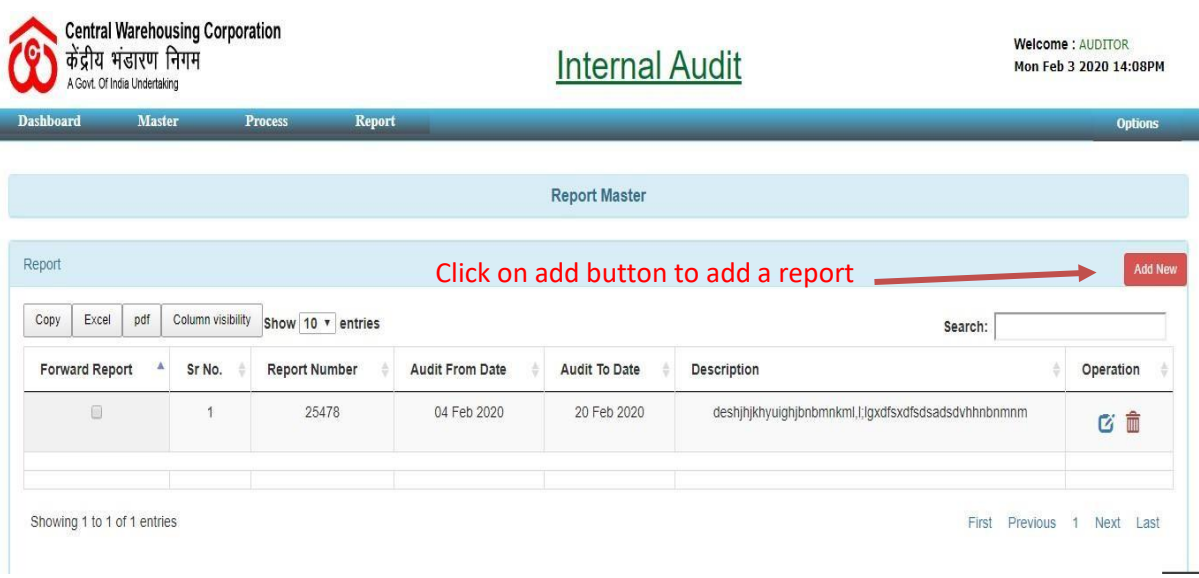

Add Report: To add new Report specify Report details and click on save option to save created Report.

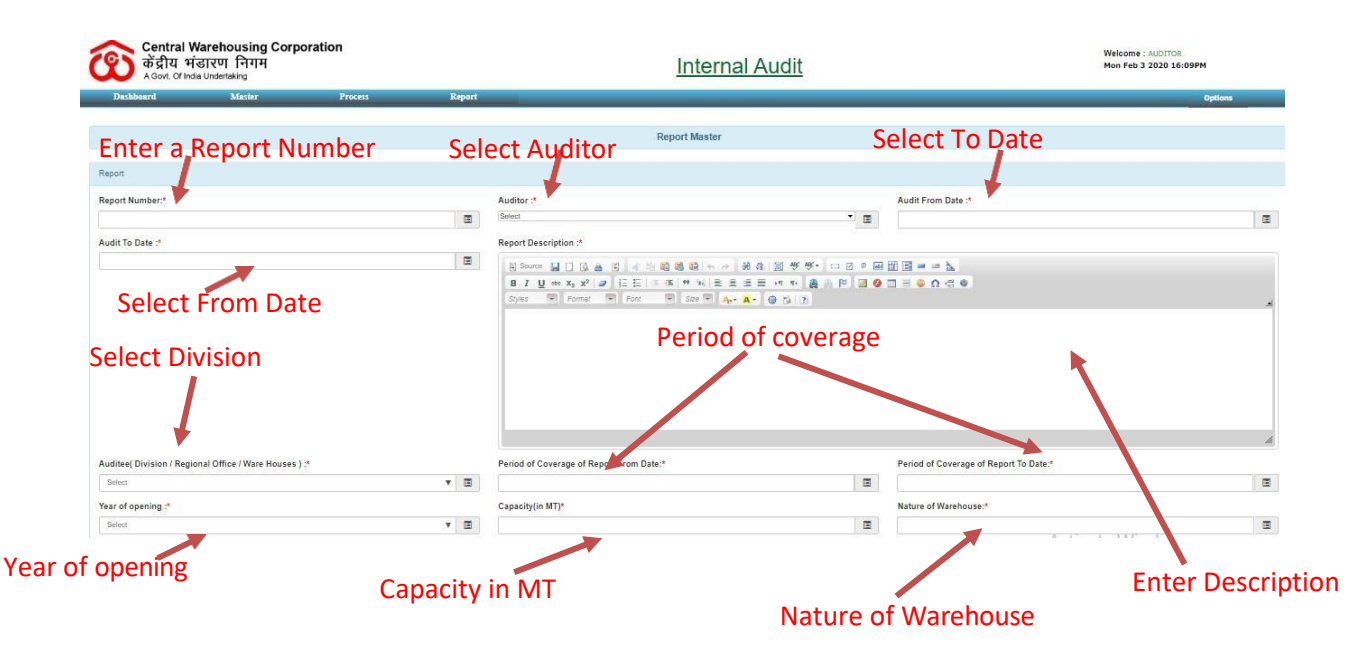

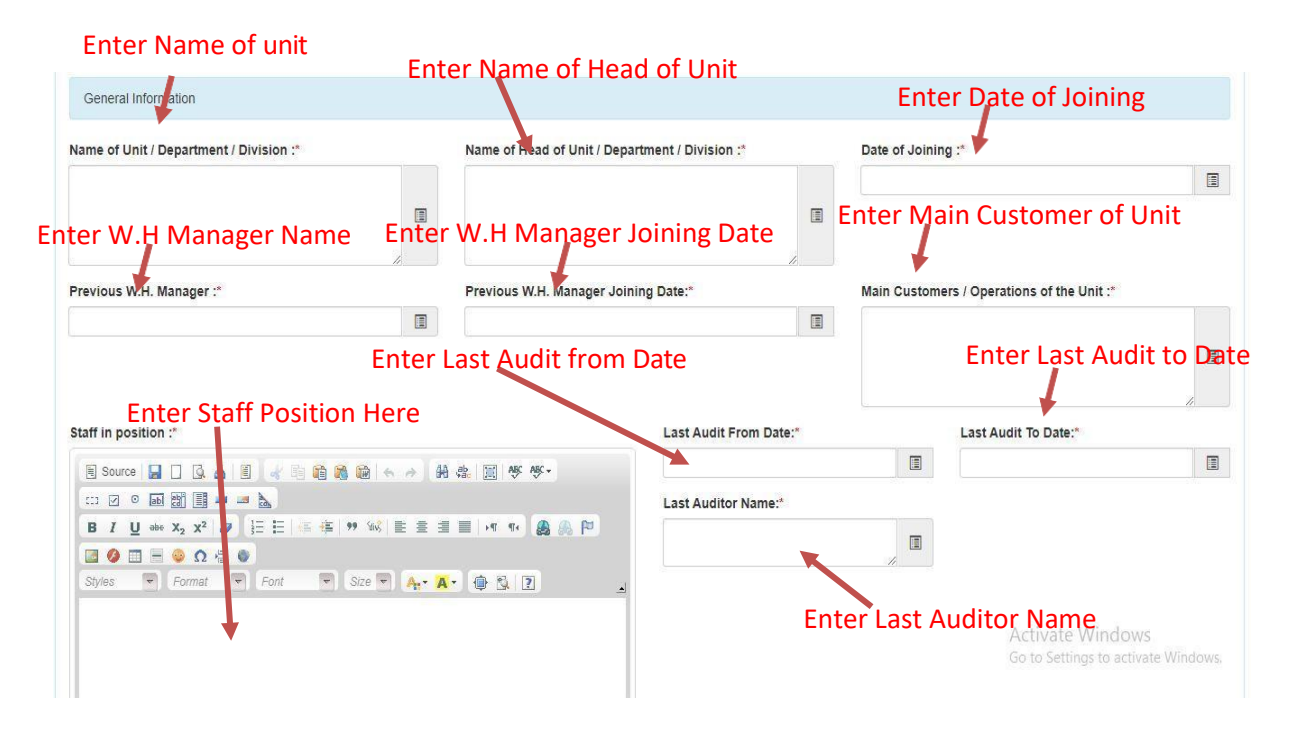

**General Information:** Fill the general information as follows.

- $\triangleright$  Name of Unit
- $\triangleright$  Name of Head of Unit
- $\triangleright$  Date of Joining
- $\triangleright$  Previous Warehouse Manager
- $\triangleright$  Previous Warehouse Manager Joining Date
- Main Customer of Unit
- $\triangleright$  Staff Position
- $\triangleright$  Last Audit from Date
- > Last Audit to Date
- Last Auditor Name

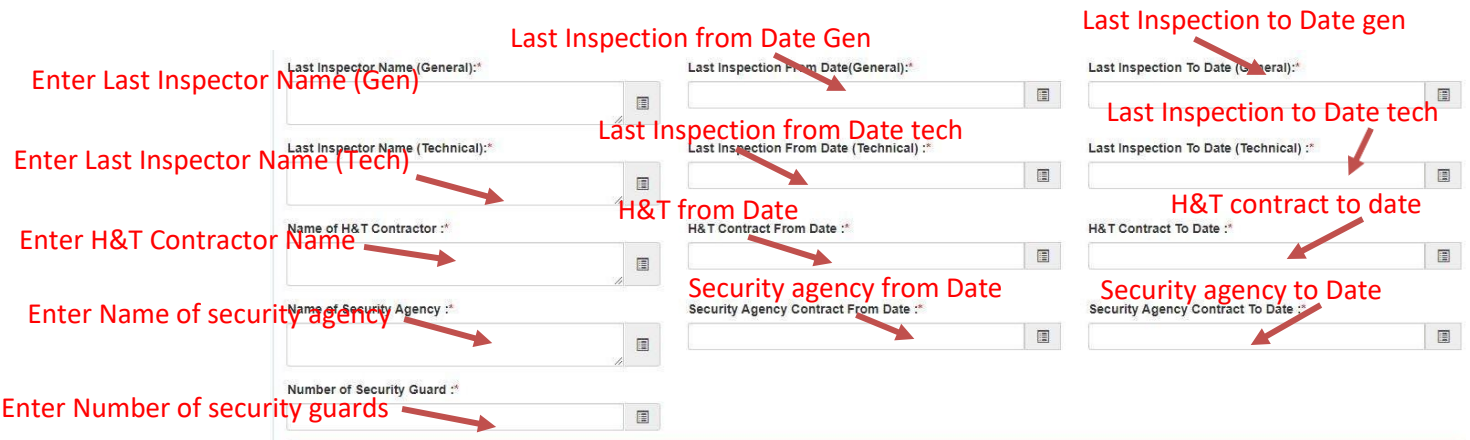

- Last Inspector Name(General)
- Last Inspection From Date(General)
- Last Inspection To Date(General)
- $\triangleright$  Last Inspector Name(Technical)
- Last Inspection From Date(Technical)
- Last Inspection To Date(Technical)
- > Name of H&T Contractor
- ▶ H&T Contractor From Date
- H&T Contractor To Date
- $\triangleright$  Name of Security Agency
- $\triangleright$  Security Agency Contract From Date
- $\triangleright$  Security Agency Contract To Date
- $\triangleright$  Number of Security Guard

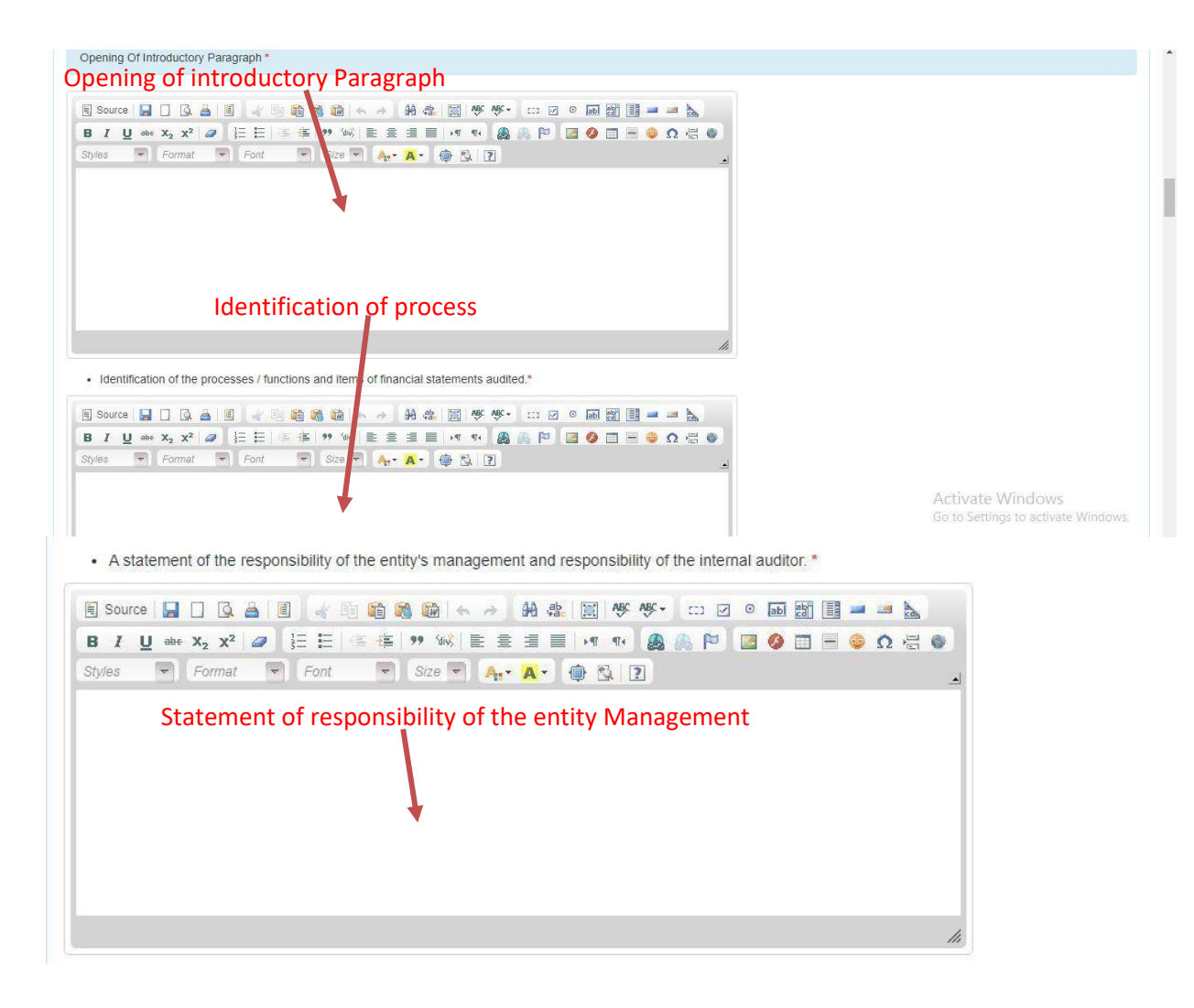

### **Opening of Introductory Paragraph:**

- $\triangleright$  Introductory Paragraph.
- $\triangleright$  Identification of the processes / functions and items of financial statements audited.
- $\triangleright$  A statement of the responsibility of the entity's management and responsibility of the internal auditor.

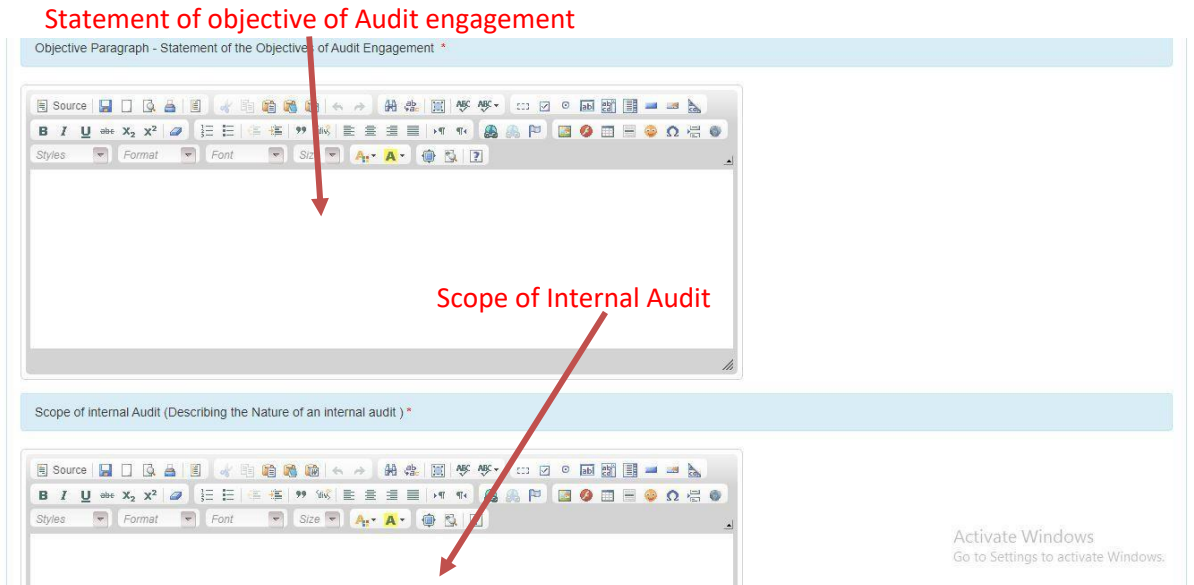

- Objective Paragraph-Statement of the Objective of Audit Engagement.
- $\triangleright$  Scope of Internal Audit (Describing the Nature of an internal Audit).

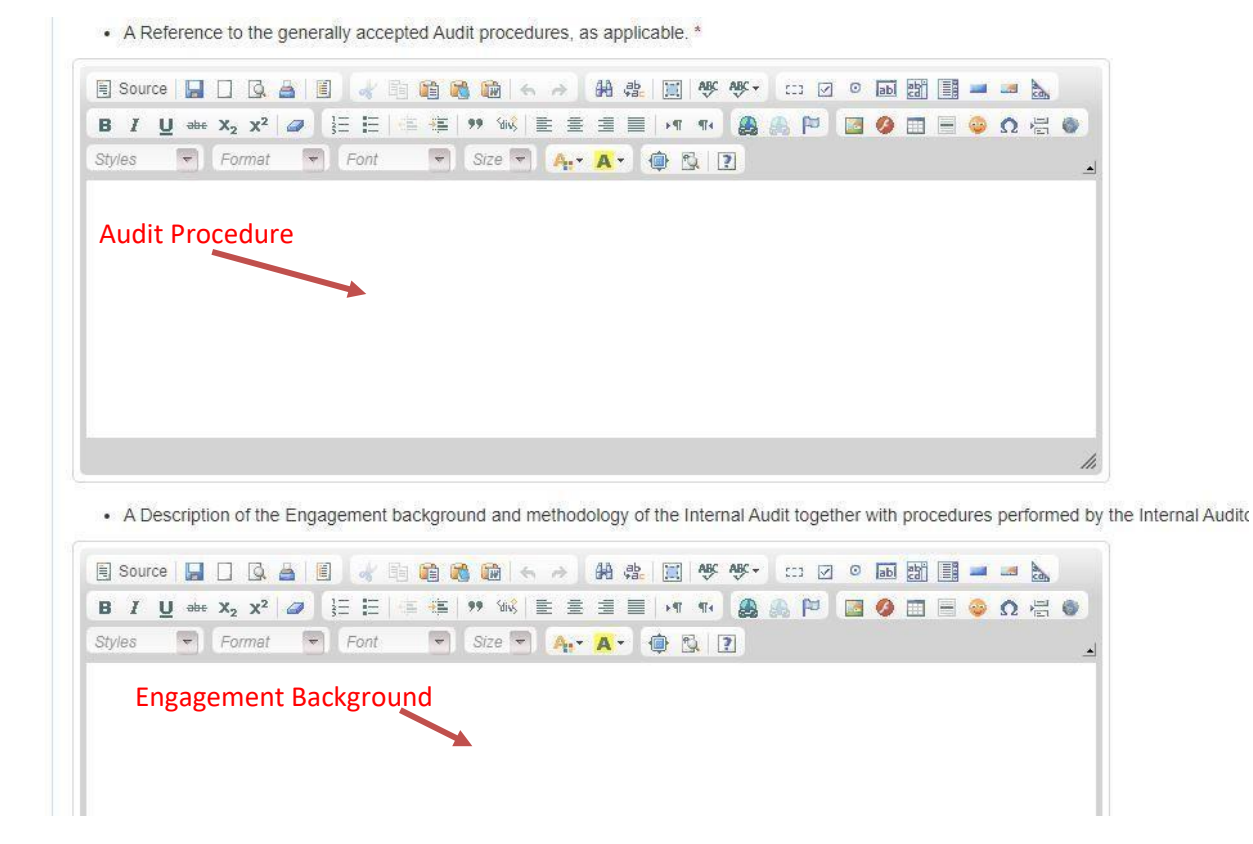

- $\triangleright$  A Reference to the generally accepted Audit procedures, as applicable.
- $\triangleright$  A Description of the Engagement background and methodology of the Internal Audit together with procedures performed by the Internal Auditor

![](_page_11_Picture_0.jpeg)

 $\triangleright$  A description of the Population and the Sampling Technique used.

![](_page_11_Picture_2.jpeg)

 $\triangleright$  Executive summary, highlighting the key material issues, observation control weakness and exceptions.

![](_page_12_Figure_0.jpeg)

- $\triangleright$  Observation findings and recommendation by internal auditor.
- $\triangleright$  Suggestion for improvements.

![](_page_13_Figure_0.jpeg)

Go to Settings to activate Wind

#### **Statement of Accountant:**

- $\triangleright$  Cash in hand (in chest)
- Folio No
- $\triangleright$  Imp rest
- Folio No
- $\triangleright$  Temporary Advance
- Folio No
- **►** Revenue Stamps
- Folio No
- $\triangleright$  Postage Stamps
- Folio No
- $\triangleright$  Bank Balance
- $\triangleright$  Opening Balance
- > From Date (Opening Balance)
- To Date (Opening Balance)

![](_page_14_Figure_0.jpeg)

#### **Para Details:**

- $\triangleright$  Para Subject
- $\triangleright$  Para Description
- $\triangleright$  Para Type
- $\triangleright$  Upload File
- $\triangleright$  Operations
- $\triangleright$  Deposit duplicate keys of Godowns
- **▶** Other Comments

# **7. Forward Report:** All information about report shown here.

![](_page_15_Picture_15.jpeg)

## **Forwarded Report:** All the information of forwarded report shown here.

![](_page_16_Picture_16.jpeg)

# **Detailed View of Report:** After click on 'click here' all details of report shown here.

![](_page_16_Picture_17.jpeg)

![](_page_17_Picture_5.jpeg)

![](_page_18_Figure_0.jpeg)

![](_page_19_Picture_47.jpeg)

rrttyyuyyyuuy hgyhggghh nbbbnnbn

#### Suggestion for Improvements :\*

![](_page_19_Picture_48.jpeg)

tgyutuytuytu highighi bnbnnmnbm

 $\frac{1}{2}$ 

 $\Box$ 

 $\qquad \qquad \blacksquare$ 

![](_page_19_Picture_49.jpeg)

Desa Detaile

![](_page_19_Picture_50.jpeg)

![](_page_19_Picture_51.jpeg)

#### Statement of Insurance Cover

![](_page_19_Picture_52.jpeg)

#### Deposit Duplicate keys of Godowns :\*

![](_page_19_Picture_53.jpeg)

#### Other Comments :\*

![](_page_19_Figure_16.jpeg)

**Approved or Send back:** Status of report is changed from here. Either it is approved or send back.

![](_page_20_Picture_61.jpeg)

#### **Report Rejected:** All the information of rejected report shown here.

![](_page_20_Picture_62.jpeg)

![](_page_20_Picture_4.jpeg)

#### **Edit Rejected Report:** After click here edit the report.

![](_page_21_Picture_7.jpeg)

![](_page_22_Picture_12.jpeg)

. Identification of the processes / functions and items of financial statements audited.\*

![](_page_22_Picture_13.jpeg)

. A statement of the responsibility of the entity's management and responsibility of the internal auditor. \*

![](_page_22_Picture_14.jpeg)

![](_page_23_Figure_0.jpeg)

![](_page_24_Picture_3.jpeg)

![](_page_25_Picture_23.jpeg)

# **Forward Again:** After making change in the report update and forward again.

![](_page_25_Picture_24.jpeg)

Pending Report: Details of all pending report are shown here.

![](_page_25_Picture_25.jpeg)

**Show Pending Report:** Complete details pending report are shown here.

![](_page_26_Picture_9.jpeg)

![](_page_27_Picture_1.jpeg)

```
• A Reference to the generally accepted Audit procedures, as applicable. *
yiuyouiyoiuoi hhgkjhkjhjio hhjikhkijik;k;
                                                                                                                                                              \qquad \qquad \Box. A Description of the Engagement background and methodology of the Internal Audit together with procedures performed by the Internal Auditor. *
yuuiyiuyulouloulou bhjghghkguyul hgjgulytuibhjn
                                                                                                                                                              \label{eq:2.1} \begin{array}{cccccccccccccc} \mathcal{L}(\mathcal{L}) & \mathcal{L}(\mathcal{R}) & \mathcal{L}(\mathcal{R}) & \mathcal{L}(\mathcal{R}) & \mathcal{L}(\mathcal{R}) & \mathcal{L}(\mathcal{R}) & \mathcal{L}(\mathcal{R}) & \mathcal{L}(\mathcal{R}) & \mathcal{L}(\mathcal{R}) & \mathcal{L}(\mathcal{R}) \end{array}\label{eq:K} \hat{\mathbf{A}} = \mathbf{e}^{(2)} \qquad \mathbf{e} = -\mathbf{A} \, \mathbf{A} \, \mathbf{f}^2 \qquad \mathbf{f}.. A description of the Population and the Sampling Technique used *
 uylioulouon khgjjkhjk bnbnbnmbm
                                                                                                                                                              \blacksquareExecutive Summary, Highlighting the key material Issues, Observations control Weakness and Exceptions. *
jhjkhjkhjkhjk uiyuiyiuy nbnmbnmb
                                                                                                                                                              \qquad \qquad \BoxActivate Window
 Observations, findings and Recommendation by Internal Auditor *
rrttyyuyyyuuy hgyhggghh nbbbnnbn
                                                                                                                                                              \blacksquareSuggestion for Improvements :*
tgyutuytuytu hjghjghj bnbnnmnbm
                                                                                                                                                              \qquad \qquad \blacksquareActivate Windows 4
```
![](_page_29_Picture_18.jpeg)

# **Approve Report:**

Click here for approve reportApproval / Rejection Report Status:\*<br>Close Report  $\bullet$ Activate Windows<br>Go to Settings to activate Windows Approve And Close Print Back

![](_page_30_Picture_12.jpeg)

# **Approved Report detail:** Complete details of report after approved are shown here.

![](_page_31_Picture_3.jpeg)

![](_page_32_Figure_0.jpeg)

![](_page_32_Picture_67.jpeg)

. A description of the Population and the Sampling Technique used \*

 $NA$ 

Executive Summary, Highlighting the key material Issues, Observations control Weakness and Exceptions.<sup>\*</sup>

![](_page_32_Picture_68.jpeg)

High lighting the Key material issues, observations, control and exceptions

1. Outstanding Storage charges Rs.141.17 lakh from DCF&S, Rs.7.16 Lakh from FCI as on 27.11.2019 as per Warehouse records.

Observations, findings and Recommendation by Internal Auditor \*

![](_page_32_Picture_69.jpeg)

Suggestion for Improvements :\*

![](_page_32_Picture_70.jpeg)

5) Documents/registers/reports to be maintained properly

Click here for reply

国

 $\begin{array}{c} \hline \end{array}$ 

 $\hat{\mathbb{I}}$ 

 $\begin{array}{c} \hline \end{array}$ 

Î  $\Box$ 

 $\ddot{\phantom{0}}$ 

 $\frac{1}{2}$ 

j.

![](_page_32_Picture_71.jpeg)

**Bara Betails** 

![](_page_33_Figure_0.jpeg)

Forward Report Print

Back

Activate Windows Go to Settings to activate Wind

#### **Reply:**

![](_page_33_Picture_99.jpeg)

# **Show Reply:** Click here for approve/rejected

![](_page_33_Picture_100.jpeg)

![](_page_34_Picture_31.jpeg)

# **If Reply Rejected:**

![](_page_34_Picture_32.jpeg)

![](_page_34_Picture_33.jpeg)

### **If Reply approved:**

![](_page_34_Picture_34.jpeg)

# **Observation:** Click here for observation

![](_page_34_Picture_8.jpeg)

![](_page_35_Picture_0.jpeg)

# **Drop Para:**

![](_page_35_Picture_46.jpeg)

## **Approve/Close report:**

![](_page_35_Figure_4.jpeg)

#### **Retrieve Para:**

![](_page_36_Picture_31.jpeg)

# **Generate Report:**

![](_page_36_Picture_32.jpeg)

# **Final Report:**

![](_page_36_Picture_33.jpeg)

![](_page_37_Picture_88.jpeg)

#### Opening Of Introductory Paragraph

Opening of Introductory paragraph:: CW, Malda has started functioning since 1996 and the capacity of<br>the Warehouse is 17400 M.T. It is a constructed Warehouse. The average monthly income, expenditure, profit and occupancy up to October. 2019 is Rs.76.73 lakh, Rs.36.90 Lakh, (-) Rs39.83 lakh & 50% respectively in the financial year 2019-20.

The audit team has test verified the statements and records to conduct an effective audit, which are stock registers, Insurance registers, Bank Statements, Financial control register, chemical consumption<br>register, Economy report, Gate register, Imprest, Temporary Advance, Bill registers, outstanding statements, Godown opening/closing register, Professional Tax file, Warehouse Receipts,<br>Acknowledgements, CR books, Dead stock register etc.

· Identification of the processes / functions and items of financial statements audited.

**NA** 

. A statement of the responsibility of the entity's management and responsibility of the internal auditor.

NA.

. Objective Paragraph - Statement of the Objectives of Audit Engagement

Opening of Introductory paragraph:: CW, Malda has started functioning since 1996 and the capacity of the Warehouse is 17400 M.T. It is a constructed Warehouse. The average monthly income, expenditure. profit and occupancy up to October. 2019 is Rs.76.73 lakh, Rs.36.90 Lakh, (-) Rs39.83 lakh & 50% respectively in the financial year 2019-20.

The audit team has test verified the statements and records to conduct an effective audit, which are stock registers, Insurance registers, Bank Statements, Financial control register, chemical consumption<br>register, Economy report, Gate register, Imprest, Temporary Advance, Bill registers, outstanding statements, Godown opening/closing register, Professional Tax file, Warehouse Receipts<br>Acknowledgements, CR books, Dead stock register etc.

. Scope of internal Audit (Describing the Nature of an internal audit)

During the course of audit a serious efforts was made to cover all the areas of operations, such as Finance and Accounts, Administration, business and godown operations etc. since the scope of<br>operational area is wider one, a sampling test check technique was adopted to verify the fact and factual<br>position. Accordingly, delivery order etc. and the stock statement was verified with depositor ledger and stock register. The Bank statements were verified to see proper transfer of funds and to locate blockage of funds. The<br>expenditure incurred through temporary advance and Imprest were test verified from the respective folium<br>maintained at Ware placed by technical staff with reference to quantity of chemical used with area of fumigation/spray carried plaction by retrimutal start with release the billing systems have been verified with bill register, rate of storage<br>out in the godown and billing. The billing systems have been verified with bill register, rate of storage economy report and occupancy of the Warehouse. The leave account confidential files etc. have been<br>verified with reference to attendance register, leave application and sanction order.

. A Reference to the generally accepted Audit procedures, as applicable.

![](_page_37_Picture_89.jpeg)

• A Description of the Engagement background and methodology of the Internal Audit together with procedures performed by the Inte

. A description of the Population and the Sampling Technique used.

**NA** 

**NA** 

![](_page_38_Picture_7.jpeg)

÷

**8. Retrieve Report:** All information about retrieve report shown here.

![](_page_39_Picture_1.jpeg)

## **9. Role Master:** All information about role master shown here.

![](_page_40_Picture_26.jpeg)

#### **10. User Master:** All information about User master shown here.

![](_page_41_Picture_30.jpeg)

![](_page_41_Picture_31.jpeg)

**11. Action Planned Entry:** All information about action planned entry shown here.

![](_page_42_Picture_35.jpeg)

![](_page_42_Picture_2.jpeg)

# **12. Action Actual Entry:** All information about Action Actual Entry shown here.

![](_page_43_Picture_20.jpeg)

**13. Report:** All information about report shown here.

![](_page_44_Picture_27.jpeg)

![](_page_44_Picture_28.jpeg)

![](_page_44_Picture_29.jpeg)

#### Opening Of Introductory Paragraph

Opening of Introductory paragraph:: CW, Malda has started functioning since 1996 and the capacity of The Warehouse is 17400 M.T. It is a constructed Warehouse. The average monthly income, expenditure, the Warehouse is 17400 M.T. It is a constructed Warehouse. The average monthly income, expenditure, profit and occupancy u

The audit team has test verified the statements and records to conduct an effective audit, which are stock registers, Insurance registers, Bank Statements, Financial control register, chemical consumption register. Economy

. Identification of the processes / functions and items of financial statements audited.

 $N_A$ 

.<br>A statement of the responsibility of the entity's management and responsibility of the internal auditor.

**NA** 

. Objective Paragraph - Statement of the Objectives of Audit Engagement

Opening of Introductory paragraph:: CW, Malda has started functioning since 1996 and the capacity of the Warehouse is 17400 M.T. It is a constructed Warehouse. The average monthly income. expenditure. are variant under a 174 volum. In the atomstructed warehouse. The average monthly income, expending profile and profile and profile and profile and profile and profile and profile and profile and respectively in the finan

The audit team has test verified the statements and records to conduct an effective audit, which are<br>stock registers, Insurance registers, Bank Statements, Financial control register, chemical consumption<br>register, Economy inguistic, Louisium report, Catal engister, impressi, remportary Australia, Marchouse, Dinitegrates, Outstanding<br>statements, Godown opening/closing register, Professional Tax file, Warehouse Receipts,<br>Acknowledgements, CR

.<br>Scope of internal Audit (Describing the Nature of an internal audit)

During the course of audit a serious efforts was made to cover all the areas of operations, such as bumg ure course or eature and Accounts, Administration, business and godown operations atc. since the scope of<br>Spracha and Accounts, Administration, business and godown operations atc. since the scope of<br>porational area is Bank statements were verified to see proper transfer of funds and to locate blockage of funds. The expenditure incurred through temporary advance and Imprest were test verified from the respective folios<br>maintained at Warehouse level. The consumption of chemicals have been verified with valid indents<br>placed by technical processory recurrent assuments and billing. The billing systems have been verified with bill register, rate of storage<br>charges and area occupied. In business angle, the income generated has been verified with bill register

. A Reference to the generally accepted Audit procedures, as applicable.

**NA** 

.<br>A Description of the Engagement background and methodology of the Internal Audit together with procedures performed by the Internal Auditor

**NA** 

. A description of the Population and the Sampling Technique used.

**NA** 

. Executive Summary, Highlighting the key material Issues, Observations control Weakness and Exceptions

High lighting the Key material issues, observations, control and exceptions.

Outstanding Storage charges Rs.141.17 lakh from DCF&S, Rs.7.16 Lakh from FCI as on 27.11.2019 as per Warehouse records

 $\overline{2}$ . No earnings from Pest control services

- $3.$ Enhancement of occupancy and earnings be taken care off
- $\overline{4}$ . CCTV Cameras may be get repaired through R O/AMC

5. 5000 MT space un-utilized due to damaged floor & roof, may be get utilized for fertilizer<br>stock and get repaired immediately for utilization of Warehouse at 100%.  $\overline{5}$ 

Activate Windows

![](_page_46_Picture_8.jpeg)

Activate Windows<br>Go to Settings to activate Windows.

![](_page_47_Picture_25.jpeg)

![](_page_47_Picture_26.jpeg)

**15. Audit Report Details:** All information about Audit Report Details shownhere.

![](_page_48_Picture_22.jpeg)

## **16. Level Wise Report Details:** All information about Level Wise Report shown here.

![](_page_49_Picture_1.jpeg)

![](_page_49_Picture_34.jpeg)

# **17. Para Wise Report:** All information about Para Wise Report shown here.

![](_page_50_Picture_12.jpeg)